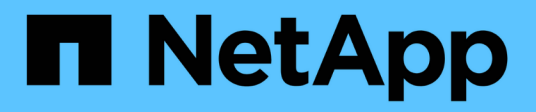

## **Migrate from ONTAPI to the REST API**

ONTAP Automation

NetApp April 21, 2024

This PDF was generated from https://docs.netapp.com/us-en/ontapautomation/migrate/ontapi\_disablement.html on April 21, 2024. Always check docs.netapp.com for the latest.

# **Table of Contents**

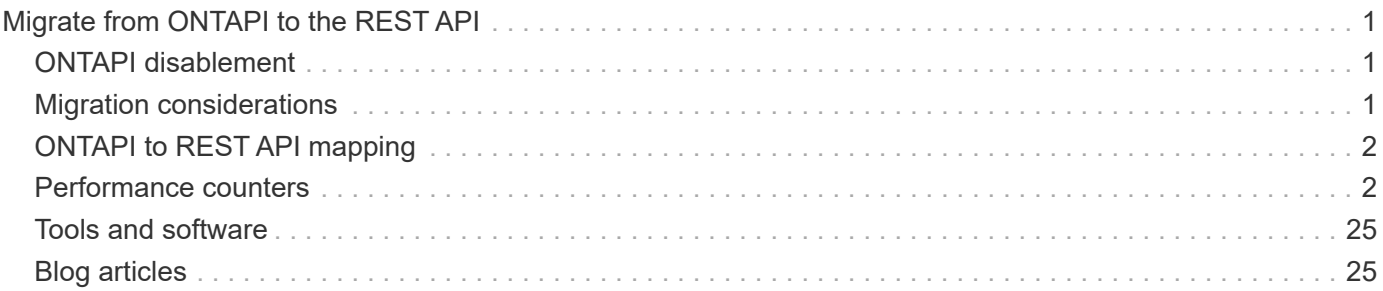

# <span id="page-2-0"></span>**Migrate from ONTAPI to the REST API**

## <span id="page-2-1"></span>**ONTAPI disablement**

The ONTAPI API (ZAPI) is the original set of proprietary calls included with the NetApp ONTAP software. The API is provided through the Network Manageability SDK and supports the automation of data storage administration and management tasks. The ONTAPI interface will be disabled in future versions of ONTAP. If you are using ONTAPI, you should plan your migration to the ONTAP REST API.

#### **Related information**

- [Understand the ONTAP automation options](https://docs.netapp.com/us-en/ontap-automation/get-started/ontap_automation_options.html)
- [CPC-00410 End of availability: ONTAPI](https://mysupport.netapp.com/info/communications/ECMLP2880232.html)
- [FAQs on ZAPI to ONTAP REST API transformation for CPC](https://kb.netapp.com/onprem/ontap/dm/REST_API/FAQs_on_ZAPI_to_ONTAP_REST_API_transformation_for_CPC_(Customer_Product_Communiques)_notification)

## <span id="page-2-2"></span>**Migration considerations**

Before migrating to the ONTAP REST API from either the ONTAPI API (ZAPI) or ONTAP CLI, there are several issues you should consider.

## **General design differences**

The ONTAP REST API and command line interface have a fundamentally different designs. The CLI commands and parameters do not map directly to the REST API calls. And even where there might be a similarity, the details of the input parameters can be different. For example, numeric units might be specified in bytes or using a suffix (such as KB). See [Input variables controlling an API request](https://docs.netapp.com/us-en/ontap-automation/rest/input_variables.html) and [API reference](https://docs.netapp.com/us-en/ontap-automation/reference/api_reference.html) for more information.

## **Data SVMs exposed through the REST API**

ONTAP supports several types of storage virtual machines (SVMs). However, only the data SVMs are directly exposed through the ONTAP REST API. The configuration information describing the cluster and nodes is available through the REST API, however the cluster and nodes are not treated as separate SVMs.

## **Access the ONTAP CLI through the REST API**

To assist ONTAPI API and CLI users in their transition to the ONTAP REST API, ONTAP provides a REST endpoint to access the ONTAP CLI. You can use this passthrough feature to execute any CLI command. Use of the REST endpoint is returned in AutoSupport data so NetApp can identify gaps in the REST API and make improvements in future ONTAP releases.

To issue a CLI command, you must make a REST API call that is properly formed based on rules regarding the following:

- Resource paths
- Field names
- HTTP methods

The base resource path for CLI access is  $/$ private $/$ cli. Refer to the ONTAP API online documentation page for details about accessing the CLI through the REST API. NetApp also maintains a GitHub repository containing code samples and other helpful information. See [ONTAP REST Python GitHub repository - CLI](https://github.com/NetApp/ontap-rest-python/tree/master/examples/rest_api/cli_passthrough_samples) [passthrough samples](https://github.com/NetApp/ontap-rest-python/tree/master/examples/rest_api/cli_passthrough_samples) for more information.

### **Changes to SnapDiff availability in ONTAPI**

Beginning with ONTAP 9.10.1, the SnapDiff v1 and v2 ONTAPI calls cannot be invoked. Any third-party application that invokes SnapDiff v1 or v2 ONTAPI calls will not function beginning with ONTAP 9.10.1. ONTAP users should verify that their backup application supports the SnapDiff v3 REST calls before upgrading to ONTAP 9.10.1.

SnapDiff API availability across ONTAP releases is defined as follows:

- ONTAP 9.7 and earlier releases: v1 and v2 (ONTAPI only)
- ONTAP 9.8 9.9.1: v1, v2 and v3 (both ONTAPI and REST API)
- ONTAP 9.10.1: v3 only (REST API only)

Also see the [ONTAP Release Notes](https://library.netapp.com/ecm/ecm_download_file/ECMLP2492508) for more information.

### **Submit your ONTAPI to REST API gaps**

NetApp is committed to supporting our customers with their migration from ONTAPI to the ONTAP REST API. If you notice something missing in the REST API, please let us know. You can submit these gaps and any other ideas at the [ONTAPI to REST API](https://forms.office.com/Pages/ResponsePage.aspx?id=oBEJS5uSFUeUS8A3RRZbOtlEKM3rNwBHjLH8dubcgOVURVM2UzIzTkQzSzdTU0pQRVFFRENZWlAxNi4u) page.

## <span id="page-3-0"></span>**ONTAPI to REST API mapping**

The ONTAP REST API includes functionality that is equivalent to ONTAPI in most areas. NetApp provides documentation that describes the mapping from the ONTAPI calls to the equivalent REST API calls.

The API mapping documentation is dependent on the ONTAP release:

- [ONTAP 9.14.1](https://docs.netapp.com/us-en/ontap-restmap-9141)
- [ONTAP 9.13.1](https://docs.netapp.com/us-en/ontap-restmap-9131)
- [ONTAP 9.12.1](https://docs.netapp.com/us-en/ontap-restmap-9121)
- [ONTAP 9.11.1](https://docs.netapp.com/us-en/ontap-restmap-9111)
- [ONTAP 9.10.1](https://docs.netapp.com/us-en/ontap-restmap-9101)
- [ONTAP 9.9.1](https://docs.netapp.com/us-en/ontap-restmap-991)
- [ONTAP 9.8](https://docs.netapp.com/us-en/ontap-restmap-98)

## <span id="page-3-1"></span>**Performance counters**

The ONTAP Counter Manager maintains extensive information about the performance of each ONTAP system. It exports this data as a set of *performance counters* you can use to assess the performance of your ONTAP system and help meet your performance goals.

### **Access the ONTAP performance counters**

You can access the ONTAP performance counters using two different APIs as well as through the ONTAP command line interface.

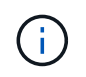

The ONTAP REST API is the preferred and strategic option when automating the administration of your ONTAP deployments.

#### **ONTAPI API**

The ONTAPI API is available with the NetApp Network Manageability SDK. When using ONTAPI, the performance counters are defined within a collection of objects. Each object corresponds to a physical or virtual component of the system. There can be one or more instances of each object based on the system configuration.

For example, if your ONTAP system has four physical disks, there will be four instances of the disk object, each with its own set of performance counters. You can use ONTAPI to access the individual counters for each disk instance.

#### **ONTAP REST API**

Beginning with ONTAP 9.11.1, you can also access the performance data through the REST API. In this case, the performance counters are organized in tables which are equivalent to the ONTAPI objects. Each table row is equivalent to an instance of an ONTAPI object.

For example, if your ONTAP system has four physical disks, the disk table will contain four rows. Each of the rows can be accessed individually and includes its own set of performance counters available as fields or columns in the row.

### **Prepare to use the REST API**

You should prepare before using the ONTAP REST API to access the performance counters.

#### **Performance counters organized in tables**

A subset of the ONTAPI objects is available through the ONTAP REST API and presented as tables. For example, the ONTAPI **hostadapter** object is presented through the REST API as the **host\_adpater** table. Each host adapter in the system is a row with its own set of performance counters.

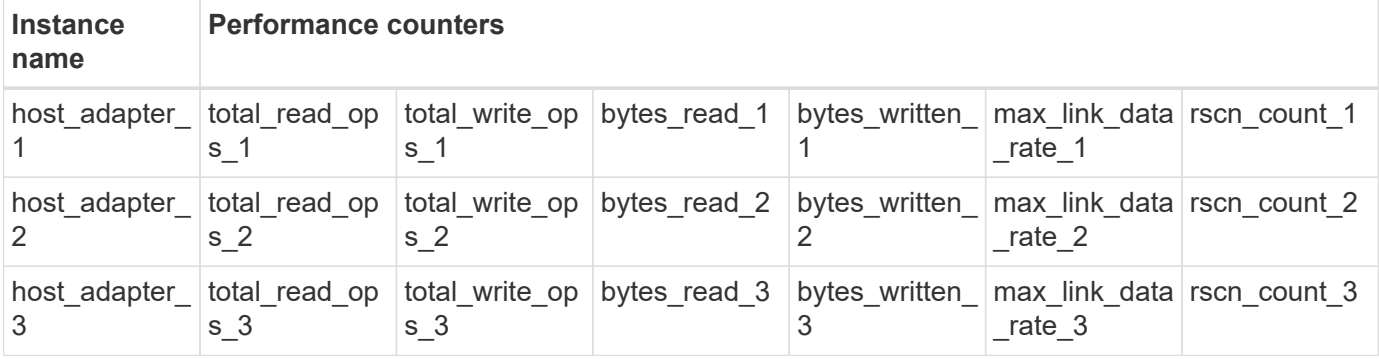

#### <span id="page-4-0"></span>**Summary of the REST endpoints**

There are four major endpoints available to access the ONTAP performance counters and related tables.

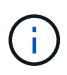

Each of the REST endpoints provides read-only access and only supports the **GET** HTTP method. See the [API reference](https://docs.netapp.com/us-en/ontap-automation/reference/api_reference.html) for more information.

#### • **/cluster/counter/tables**

Returns a collection of counter tables and their schema definitions.

• **/cluster/counter/tables/{name}**

Returns information about a single named counter table.

• **/cluster/counter/tables/{counter\_name}/rows**

Returns a collection of rows from a named counter table.

• **/cluster/counter/tables/{counter\_name}/rows/{id}**

Returns a specific row from a named counter table.

#### **Migrating from ONTAPI to the REST API**

NetApp provides extensive support for migrating your automation code from ONTAPI to the ONTAP REST API. This includes mapping documentation to identity the equivalent performance counter table available in the REST API for a given ONTAPI object.

See the appropriate mapping documentation based on the ONTAP release you are using:

- [ONTAP 9.14.1 performance counter mapping](https://docs.netapp.com/us-en/ontap-pcmap-9141/)
- [ONTAP 9.13.1 performance counter mapping](https://docs.netapp.com/us-en/ontap-pcmap-9131/)
- [ONTAP 9.12.1 performance counter mapping](https://docs.netapp.com/us-en/ontap-pcmap-9121/)
- [ONTAP 9.11.1 performance counter mapping](https://docs.netapp.com/us-en/ontap-pcmap-9111/)

### **Get started with the ONTAP REST API**

The following examples illustrate how to use REST API to access the ONTAP performance counters. This includes retrieving a list of the available tables and exploring the table structure.

#### **Before you begin**

Review the following information before using the examples.

#### **ONTAP credentials**

You'll need an ONTAP administrator account including the password.

#### **Cluster management IP**

You'll need the cluster management IP address configured for your ONTAP system.

#### **All API calls use the GET method**

All of the examples included below can only be used to retrieve information with the HTTP GET method.

#### **Variable substitution**

Each curl example includes one or more variables as indicated with capitals and bracketed text. Make sure to

replace these variables with actual values as appropriate for your environment.

#### **Examples match endpoints**

The sequence of examples below illustrates how to use the REST endpoints available for retrieving the performance counters. See [Summary of the REST endpoints](#page-4-0) for more information.

#### **Example 1: All performance counter tables**

You can use this REST API call to discover all the available counter manager tables.

#### **Curl example**

```
curl --request GET --user admin:<PASSWORD>
'https://<ONTAP_IP_ADDRESS>/api/cluster/counter/tables'
```

```
JSON output example
```

```
{
    "records": [
      {
      "name": "copy manager",
       " links": {
          "self": {
           "href": "/api/cluster/counter/tables/copy_manager"
          }
        }
      },
      {
      "name": "copy manager:constituent",
        "_links": {
          "self": {
            "href":
"/api/cluster/counter/tables/copy_manager%3Aconstituent"
          }
        }
      },
      {
      "name": "disk",
        "_links": {
          "self": {
            "href": "/api/cluster/counter/tables/disk"
          }
        }
      },
      {
        "name": "disk:constituent",
        "_links": {
          "self": {
             "href": "/api/cluster/counter/tables/disk%3Aconstituent"
          }
        }
      },
      {
        "name": "disk:raid_group",
        "_links": {
          "self": {
            "href": "/api/cluster/counter/tables/disk%3Araid_group"
           }
        }
      },
      {
```

```
"name": "external cache",
    "_links": {
     "self": {
        "href": "/api/cluster/counter/tables/external_cache"
      }
    }
  },
  {
    "name": "fcp",
   "_links": {
     "self": {
       "href": "/api/cluster/counter/tables/fcp"
     }
    }
  },
  {
  "name": "fcp:node",
  " links": {
     "self": {
        "href": "/api/cluster/counter/tables/fcp%3Anode"
     }
    }
  },
  {
  "name": "fcp_lif",
   "_links": {
     "self": {
       "href": "/api/cluster/counter/tables/fcp_lif"
      }
    }
  },
  {
  "name": "fcp lif:node",
    "_links": {
     "self": {
        "href": "/api/cluster/counter/tables/fcp_lif%3Anode"
      }
   }
  },
  {
  "name": "fcp_lif:port",
    "_links": {
     "self": {
        "href": "/api/cluster/counter/tables/fcp_lif%3Aport"
     }
    }
```

```
  },
  {
  "name": "fcp lif:svm",
    "_links": {
      "self": {
        "href": "/api/cluster/counter/tables/fcp_lif%3Asvm"
      }
    }
  },
  {
 "name": "fcvi",
    "_links": {
     "self": {
        "href": "/api/cluster/counter/tables/fcvi"
      }
    }
  },
  {
  "name": "headroom aggregate",
    "_links": {
     "self": {
        "href": "/api/cluster/counter/tables/headroom_aggregate"
      }
    }
  },
  {
 "name": "headroom cpu",
   "_links": {
     "self": {
        "href": "/api/cluster/counter/tables/headroom_cpu"
     }
    }
  },
  {
  "name": "host adapter",
    "_links": {
      "self": {
        "href": "/api/cluster/counter/tables/host_adapter"
     }
    }
  },
  {
    "name": "iscsi_lif",
    "_links": {
     "self": {
        "href": "/api/cluster/counter/tables/iscsi_lif"
```

```
  }
    }
  },
  {
    "name": "iscsi_lif:node",
  " links": {
      "self": {
        "href": "/api/cluster/counter/tables/iscsi_lif%3Anode"
      }
    }
  },
  {
 "name": "iscsi lif:svm",
    "_links": {
      "self": {
        "href": "/api/cluster/counter/tables/iscsi_lif%3Asvm"
     }
    }
  },
  {
    "name": "lif",
    "_links": {
      "self": {
        "href": "/api/cluster/counter/tables/lif"
      }
    }
  },
  {
 "name": "lif:svm",
    "_links": {
     "self": {
        "href": "/api/cluster/counter/tables/lif%3Asvm"
      }
    }
  },
  {
   "name": "lun",
    "_links": {
      "self": {
        "href": "/api/cluster/counter/tables/lun"
      }
    }
  },
  {
   "name": "lun:constituent",
  " links": {
```

```
  "self": {
         "href": "/api/cluster/counter/tables/lun%3Aconstituent"
      }
    }
  },
  {
  "name": "lun:node",
    "_links": {
      "self": {
       "href": "/api/cluster/counter/tables/lun%3Anode"
     }
   }
  },
  {
    "name": "namespace",
  " links": {
     "self": {
        "href": "/api/cluster/counter/tables/namespace"
     }
   }
  },
  {
    "name": "namespace:constituent",
    "_links": {
      "self": {
        "href": "/api/cluster/counter/tables/namespace%3Aconstituent"
      }
   }
  },
  {
  "name": "nfs v4 diag",
    "_links": {
     "self": {
        "href": "/api/cluster/counter/tables/nfs_v4_diag"
     }
    }
  },
  {
  "name": "nic_common",
    "_links": {
      "self": {
        "href": "/api/cluster/counter/tables/nic_common"
      }
   }
  },
  {
```

```
"name": "nvmf lif",
    "_links": {
     "self": {
        "href": "/api/cluster/counter/tables/nvmf_lif"
      }
    }
  },
  {
  "name": "nvmf lif:constituent",
    "_links": {
     "self": {
       "href": "/api/cluster/counter/tables/nvmf_lif%3Aconstituent"
      }
    }
  },
  {
  "name": "nvmf lif:node",
  " links": {
     "self": {
        "href": "/api/cluster/counter/tables/nvmf_lif%3Anode"
     }
    }
  },
  {
  "name": "nvmf lif:port",
   "_links": {
     "self": {
       "href": "/api/cluster/counter/tables/nvmf_lif%3Aport"
      }
    }
  },
  {
  "name": "object store client op",
  " links": {
     "self": {
      "href": "/api/cluster/counter/tables/object store client op"
      }
    }
  },
  {
    "name": "path",
  " links": {
     "self": {
       "href": "/api/cluster/counter/tables/path"
      }
    }
```

```
  },
  {
  "name": "processor",
    "_links": {
      "self": {
        "href": "/api/cluster/counter/tables/processor"
      }
    }
  },
  {
    "name": "processor:node",
    "_links": {
     "self": {
        "href": "/api/cluster/counter/tables/processor%3Anode"
      }
    }
  },
  {
  "name": "gos",
    "_links": {
     "self": {
        "href": "/api/cluster/counter/tables/qos"
      }
    }
  },
  {
    "name": "qos:constituent",
    "_links": {
      "self": {
        "href": "/api/cluster/counter/tables/qos%3Aconstituent"
      }
    }
  },
  {
  "name": "qos:policy group",
    "_links": {
      "self": {
        "href": "/api/cluster/counter/tables/qos%3Apolicy_group"
      }
    }
  },
  {
  "name": "qos detail",
    "_links": {
      "self": {
        "href": "/api/cluster/counter/tables/qos_detail"
```

```
  }
        }
      },
      {
        "name": "qos_detail_volume",
      " links": {
           "self": {
            "href": "/api/cluster/counter/tables/qos_detail_volume"
           }
        }
      },
      {
      "name": "qos volume",
        "_links": {
          "self": {
             "href": "/api/cluster/counter/tables/qos_volume"
          }
         }
      },
      {
      "name": "qos volume: constituent",
        "_links": {
           "self": {
             "href":
"/api/cluster/counter/tables/qos_volume%3Aconstituent"
           }
         }
      },
      {
      "name": "qtree",
        "_links": {
           "self": {
            "href": "/api/cluster/counter/tables/qtree"
           }
        }
      },
      {
        "name": "qtree:constituent",
       " links": {
          "self": {
             "href": "/api/cluster/counter/tables/qtree%3Aconstituent"
          }
         }
      },
      {
       "name": "svm_cifs",
```

```
" links": {
          "self": {
             "href": "/api/cluster/counter/tables/svm_cifs"
          }
        }
      },
      {
      "name": "svm_cifs:constituent",
      " links": {
         "self": {
             "href": "/api/cluster/counter/tables/svm_cifs%3Aconstituent"
          }
        }
      },
      {
      "name": "svm_cifs:node",
        "_links": {
          "self": {
            "href": "/api/cluster/counter/tables/svm_cifs%3Anode"
          }
        }
      },
      {
      "name": "svm_nfs_v3",
      " links": {
          "self": {
           "href": "/api/cluster/counter/tables/svm_nfs_v3"
          }
        }
      },
      {
      "name": "svm_nfs_v3:constituent",
        "_links": {
          "self": {
            "href":
"/api/cluster/counter/tables/svm_nfs_v3%3Aconstituent"
          }
        }
      },
      {
      "name": "svm_nfs_v3:node",
      " links": {
          "self": {
            "href": "/api/cluster/counter/tables/svm_nfs_v3%3Anode"
          }
        }
```

```
  },
      {
      "name": "svm_nfs_v4",
        "_links": {
           "self": {
            "href": "/api/cluster/counter/tables/svm_nfs_v4"
          }
        }
      },
      {
      "name": "svm_nfs_v41",
        "_links": {
          "self": {
            "href": "/api/cluster/counter/tables/svm_nfs_v41"
          }
        }
      },
      {
      "name": "svm_nfs_v41:constituent",
        "_links": {
          "self": {
            "href":
"/api/cluster/counter/tables/svm_nfs_v41%3Aconstituent"
           }
        }
      },
      {
      "name": "svm_nfs_v41:node",
        "_links": {
           "self": {
            "href": "/api/cluster/counter/tables/svm_nfs_v41%3Anode"
          }
        }
      },
      {
      "name": "svm nfs v42",
      " links": {
          "self": {
            "href": "/api/cluster/counter/tables/svm_nfs_v42"
           }
        }
      },
      {
      "name": "svm_nfs_v42:constituent",
        "_links": {
          "self": {
```

```
  "href":
"/api/cluster/counter/tables/svm_nfs_v42%3Aconstituent"
        }
        }
      },
      {
      "name": "svm_nfs_v42:node",
        "_links": {
          "self": {
            "href": "/api/cluster/counter/tables/svm_nfs_v42%3Anode"
          }
        }
      },
      {
      "name": "svm_nfs_v4:constituent",
      " links": {
         "self": {
            "href":
"/api/cluster/counter/tables/svm_nfs_v4%3Aconstituent"
          }
        }
      },
      {
      "name": "svm_nfs_v4:node",
      " links": {
          "self": {
            "href": "/api/cluster/counter/tables/svm_nfs_v4%3Anode"
          }
        }
      },
      {
      "name": "system",
        "_links": {
          "self": {
            "href": "/api/cluster/counter/tables/system"
          }
        }
      },
      {
        "name": "system:constituent",
        "_links": {
         "self": {
             "href": "/api/cluster/counter/tables/system%3Aconstituent"
          }
        }
      },
```

```
  {
  "name": "system:node",
    "_links": {
      "self": {
        "href": "/api/cluster/counter/tables/system%3Anode"
      }
    }
  },
  {
  "name": "token manager",
    "_links": {
     "self": {
        "href": "/api/cluster/counter/tables/token_manager"
      }
    }
  },
  {
  "name": "volume",
   "_links": {
     "self": {
       "href": "/api/cluster/counter/tables/volume"
      }
    }
  },
  {
    "name": "volume:node",
    "_links": {
     "self": {
        "href": "/api/cluster/counter/tables/volume%3Anode"
      }
    }
  },
  {
  "name": "volume:svm",
   "_links": {
     "self": {
        "href": "/api/cluster/counter/tables/volume%3Asvm"
      }
    }
  },
  {
  "name": "wafl",
    "_links": {
     "self": {
        "href": "/api/cluster/counter/tables/wafl"
      }
```

```
  }
      },
      {
      "name": "wafl comp aggr vol bin",
      " links": {
          "self": {
           "href": "/api/cluster/counter/tables/wafl_comp_aggr_vol_bin"
           }
        }
      },
      {
      "name": "wafl hya per aggregate",
        "_links": {
           "self": {
           "href": "/api/cluster/counter/tables/wafl_hya_per_aggregate"
           }
        }
      },
      {
      "name": "wafl hya sizer",
      " links": {
           "self": {
           "href": "/api/cluster/counter/tables/wafl hya sizer"
           }
         }
      }
  \vert,
    "num_records": 71,
  " links": {
      "self": {
       "href": "/api/cluster/counter/tables"
      }
    }
}
```
#### **Example 2: High-level information about a specific table**

You can use this REST API call to display the description and metadata for a specific table. The output includes the purpose of the table and what type of data each performance counter contains. The **host\_adapter** table is used in this example.

```
curl --request GET --user admin:<PASSWORD>
'https://<ONTAP_IP_ADDRESS>/api/cluster/counter/tables/host_adapter'
```

```
{
  "name": "host adapter",
  "description": "The host adapter table reports activity on the Fibre
Channel, Serial Attached SCSI, and parallel SCSI host adapters the
storage system uses to connect to disks and tape drives.",
  "counter schemas": [
      {
      "name": "bytes read",
        "description": "Bytes read through a host adapter",
        "type": "rate",
      "unit": "per_sec"
      },
      {
      "name": "bytes written",
        "description": "Bytes written through a host adapter",
        "type": "rate",
      "unit": "per_sec"
      },
      {
      "name": "max link data rate",
        "description": "Max link data rate in Kilobytes per second for a
host adapter",
        "type": "raw",
        "unit": "kb_per_sec"
      },
      {
      "name": "node.name",
        "description": "System node name",
      "type": "string",
        "unit": "none"
      },
      {
      "name": "rscn_count",
        "description": "Number of RSCN(s) received by the FC HBA",
        "type": "raw",
        "unit": "none"
      },
      {
      "name": "total read ops",
        "description": "Total number of reads on a host adapter",
        "type": "rate",
      "unit": "per_sec"
      },
      {
```

```
"name": "total write ops",
        "description": "Total number of writes on a host adapter",
        "type": "rate",
        "unit": "per_sec"
      }
  \frac{1}{2},
    "_links": {
     "self": {
      "href": "/api/cluster/counter/tables/host adapter"
      }
    }
}
```
#### **Example 3: All rows in a specific table**

You can use this REST API call to view all the rows in a table. This indicates what instances of the Counter Manager objects exist.

#### **Curl example**

```
curl --request GET --user admin:<PASSWORD>
'https://<ONTAP_IP_ADDRESS>/api/cluster/counter/tables/host_adapter/row
s'
```

```
JSON output example
```

```
{
    "records": [
      {
        "id": "dmp-adapter-01",
      " links": {
          "self": {
           "href": "/api/cluster/counter/tables/host_adapter/rows/dmp-
adapter-01"
          }
        }
      },
      {
        "id": "dmp-adapter-02",
      " links": {
          "self": {
           "href": "/api/cluster/counter/tables/host_adapter/rows/dmp-
adapter-02"
          }
        }
      }
  \frac{1}{2}  "num_records": 2,
  " links": {
     "self": {
      "href": "/api/cluster/counter/tables/host_adapter/rows"
      }
    }
}
```
#### **Example 4: Single row in a specific table**

You can use this REST API call to view performance counter values for a specific counter manager instance in the table. In this example, the performance data for one of the host adapters is requested.

**Curl example**

```
curl --request GET --user admin:<PASSWORD>
'https://<ONTAP_IP_ADDRESS>/api/cluster/counter/tables/host_adapter/row
s/dmp-adapter-01'
```

```
{
  "counter table": {
     "name": "host_adapter"
    },
    "id": "dmp-adapter-01",
    "properties": [
   \{  "name": "node.name",
       "value": "dmp-node-01"
     }
  \frac{1}{2},
    "counters": [
     {
     "name": "total_read_ops",
       "value": 25098
      },
      {
      "name": "total_write_ops",
       "value": 48925
      },
      {
     "name": "bytes read",
       "value": 1003799680
      },
      {
      "name": "bytes written",
       "value": 6900961600
      },
      {
     "name": "max link data rate",
       "value": 0
      },
      {
      "name": "rscn_count",
       "value": 0
      }
  \frac{1}{\sqrt{2}}  "_links": {
     "self": {
       "href": "/api/cluster/counter/tables/host_adapter/rows/dmp-
adapter-01"
     }
   }
}
```
## <span id="page-26-0"></span>**Tools and software**

NetApp provides sample Python scripts and other related software to support your migration from ONTAPI to the ONTAP REST API. The most important of these samples are described below.

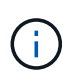

All the Python code samples are available at the [NetApp ONTAP REST Python](https://github.com/NetApp/ontap-rest-python) GitHub repository.

## **ONTAPI usage reporting tool**

The ONTAPI usage reporting tool is designed to help NetApp professional services, customers, and partners identify the ONTAPI usage in their ONTAP environment. Scripts are provided for three different use cases as described in the table below.

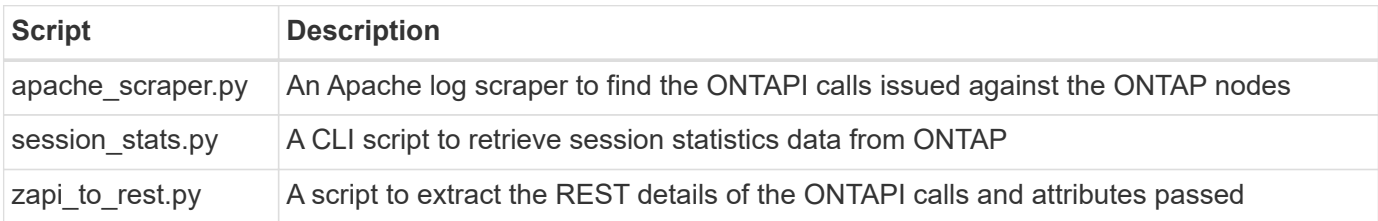

You can access the [ONTAPI usage reporting tool](https://github.com/NetApp/ontap-rest-python/tree/master/ONTAPI-Usage-Reporting-Tool) to get started. Also see a [Demo](https://www.youtube.com/watch?v=gJSWerW9S7o) about the reporting tool and how to use it.

## **Private CLI passthrough**

The REST API provides broad coverage of the features and facilities available with ONTAP. However, there may be instances when direct access to the ONTAP CLI through the REST API can be useful.

For an introduction to this feature, see [Access the ONTAP CLI through the REST API](https://docs.netapp.com/us-en/ontap-automation/rest/access_ontap_cli.html). For the Python samples see [REST CLI passthrough samples.](https://github.com/NetApp/ontap-rest-python/tree/master/examples/rest_api/cli_passthrough_samples)

## **Python client library**

The Python client library is a package you can install and use to access the ONTAP REST API with Python. It allows you to quickly develop robust code for the automation of your ONTAP deployments.

For an introduction to the Python client library, see [Overview of the Python client library.](https://docs.netapp.com/us-en/ontap-automation/python/overview_pcl.html) For the Python samples see [Python client library examples](https://github.com/NetApp/ontap-rest-python/tree/master/examples/python_client_library).

## **ONTAP PowerShell Toolkit**

The NetApp.ONTAP PowerShell Toolkit enhances your local PowerShell environment with a module that includes over 2,400 cmdlets. It allows you to quickly develop code for your Windows host to automate the ONTAP deployments. For more information, see [Overview of the PowerShell Toolkit](https://docs.netapp.com/us-en/ontap-automation/pstk/overview_pstk.html).

## <span id="page-26-1"></span>**Blog articles**

There are several blog articles available to help you better understand how to migrate from ONTAPI to the ONTAP REST API.

#### **ONTAPI to REST Mapping**

NetApp provides support for moving from the proprietary ONTAPI API to the ONTAP REST API through mapping documentation.

#### [netapp.io/2020/12/17/ontapi-to-rest-mapping](https://netapp.io/2020/12/17/ontapi-to-rest-mapping/)

#### **Transform your Automation to ONTAP REST API from ONTAPI**

There are several technologies available to help you transform your ONTAP automation environment based on the REST API.

[www.netapp.com/blog/transform-automation-ontap-rest-api](https://www.netapp.com/blog/transform-automation-ontap-rest-api/)

#### **Using the private CLI passthrough with the ONTAP REST API**

To help CLI and ONTAP users transition to the ONTAP REST API, ONTAP provides a private REST API endpoint that can be used to access any CLI command.

[https://netapp.io/2020/11/09/private-cli-passthrough-ontap-rest-api](https://netapp.io/2020/11/09/private-cli-passthrough-ontap-rest-api/)

#### **Transitioning from ONTAPI using ONTAPI Usage Reporting Tool**

NetApp provides a tool to help customers and partners transition to the ONTAP REST API.

[netapp.io/2022/03/21/transitioning-from-ontapizapi-using-ontapi-usage-reporting-tool](https://netapp.io/2022/03/21/transitioning-from-ontapizapi-using-ontapi-usage-reporting-tool/)

#### **Copyright information**

Copyright © 2024 NetApp, Inc. All Rights Reserved. Printed in the U.S. No part of this document covered by copyright may be reproduced in any form or by any means—graphic, electronic, or mechanical, including photocopying, recording, taping, or storage in an electronic retrieval system—without prior written permission of the copyright owner.

Software derived from copyrighted NetApp material is subject to the following license and disclaimer:

THIS SOFTWARE IS PROVIDED BY NETAPP "AS IS" AND WITHOUT ANY EXPRESS OR IMPLIED WARRANTIES, INCLUDING, BUT NOT LIMITED TO, THE IMPLIED WARRANTIES OF MERCHANTABILITY AND FITNESS FOR A PARTICULAR PURPOSE, WHICH ARE HEREBY DISCLAIMED. IN NO EVENT SHALL NETAPP BE LIABLE FOR ANY DIRECT, INDIRECT, INCIDENTAL, SPECIAL, EXEMPLARY, OR CONSEQUENTIAL DAMAGES (INCLUDING, BUT NOT LIMITED TO, PROCUREMENT OF SUBSTITUTE GOODS OR SERVICES; LOSS OF USE, DATA, OR PROFITS; OR BUSINESS INTERRUPTION) HOWEVER CAUSED AND ON ANY THEORY OF LIABILITY, WHETHER IN CONTRACT, STRICT LIABILITY, OR TORT (INCLUDING NEGLIGENCE OR OTHERWISE) ARISING IN ANY WAY OUT OF THE USE OF THIS SOFTWARE, EVEN IF ADVISED OF THE POSSIBILITY OF SUCH DAMAGE.

NetApp reserves the right to change any products described herein at any time, and without notice. NetApp assumes no responsibility or liability arising from the use of products described herein, except as expressly agreed to in writing by NetApp. The use or purchase of this product does not convey a license under any patent rights, trademark rights, or any other intellectual property rights of NetApp.

The product described in this manual may be protected by one or more U.S. patents, foreign patents, or pending applications.

LIMITED RIGHTS LEGEND: Use, duplication, or disclosure by the government is subject to restrictions as set forth in subparagraph (b)(3) of the Rights in Technical Data -Noncommercial Items at DFARS 252.227-7013 (FEB 2014) and FAR 52.227-19 (DEC 2007).

Data contained herein pertains to a commercial product and/or commercial service (as defined in FAR 2.101) and is proprietary to NetApp, Inc. All NetApp technical data and computer software provided under this Agreement is commercial in nature and developed solely at private expense. The U.S. Government has a nonexclusive, non-transferrable, nonsublicensable, worldwide, limited irrevocable license to use the Data only in connection with and in support of the U.S. Government contract under which the Data was delivered. Except as provided herein, the Data may not be used, disclosed, reproduced, modified, performed, or displayed without the prior written approval of NetApp, Inc. United States Government license rights for the Department of Defense are limited to those rights identified in DFARS clause 252.227-7015(b) (FEB 2014).

#### **Trademark information**

NETAPP, the NETAPP logo, and the marks listed at<http://www.netapp.com/TM>are trademarks of NetApp, Inc. Other company and product names may be trademarks of their respective owners.